## **OPUS** Liquid Crystal GUI ICONS

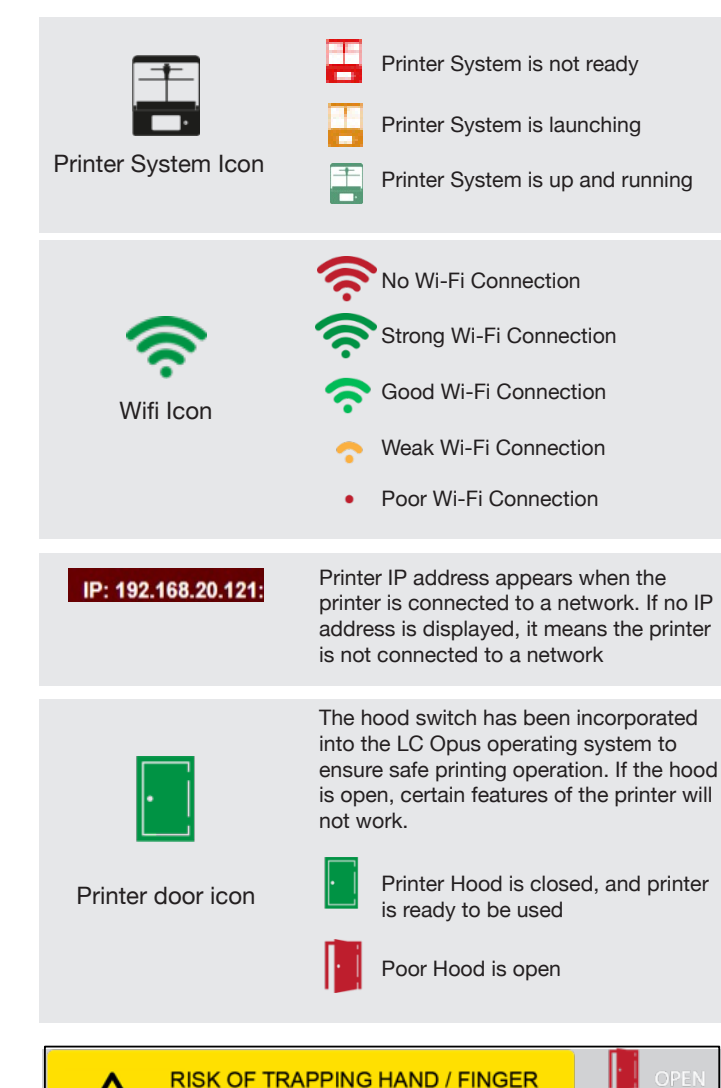

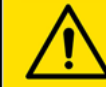

PLEASE CLOSE THE HOOD

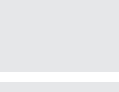

Printer files

C,

Maintain

Network

My Printer

 $\mathcal{L}$ 

I Ť

Sort not network

AኣZ

File(s) list

List of uploaded files available to print. Scroll up and down using the scroll bar to see more. It is recommended that files are deleted after use to best utilise printer memory and retain processing memory for faster performance of the GUI.

To navigate through to loaded files and

To check and maintain printer features

To connect printer to a Wi-Fi network

Overview of printer specification and access to System Log to review historic prints.

Function enables prints to be arranged alphabetically or by chronological

initiate a print

upload order.

Refresh button for file transfer so that files are visible on the list.

Refresh

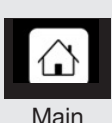

Navigate back to 'Main Page'

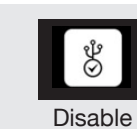

To be used by trained personnel only to enable/disable the printer.

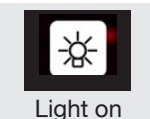

The 'Light On' function will confirm that LC Opus' light engine is working properly. The light engine will illuminate behind the screen for 10 seconds.

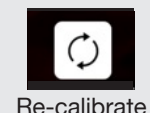

LC Opus resin vats and print platforms are factory calibrated prior to shipping. This is to ensure layer adhesion to the print platform when printing. In the rare event that either the resin vat or print platform need to be re-calibrated, follow the instructions on the GUI.

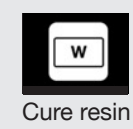

Cures a full layer of resin to assist with cleaning the resin vat.

中

Lift platform

To lift the print platform to its homing location.

Once you select 'Light On', you can turn it off by pressing 'Light Off'. Or, light will go off automatically after 10 seconds.

Light off

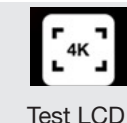

To check the printer screen function, select 'Test LCD'. Photocentric logo will be displayed in the centre of the screen.